# ПЕЛЛЕТНАЯ ГОРЕЛКА ПЕЛЕНГАС

# ПА15, ПА18, ПА 22, ПА 32, ПА60

# Руководство по установке и эксплуатации

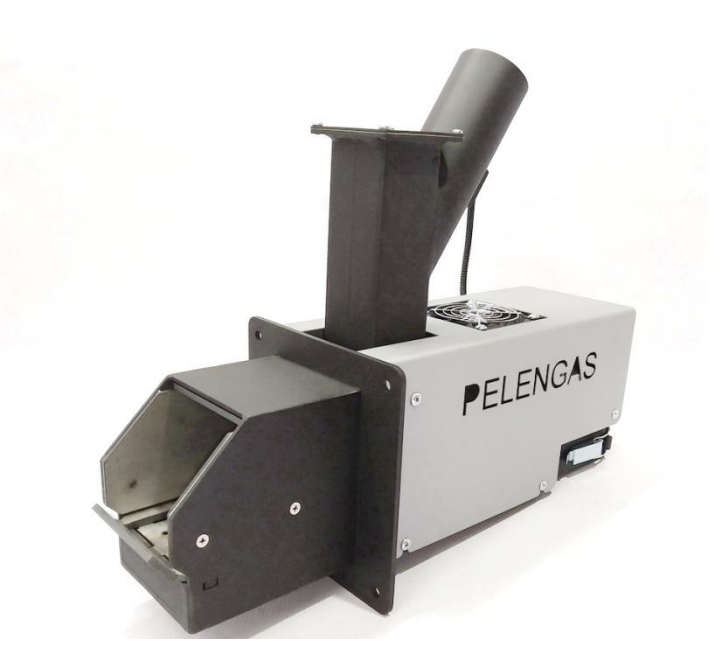

Г. Воронеж 2020г.

Уважаемый Покупатель!

Напоминаем, что для правильной, экономичной и безопасной работы пеллетной горелки следует внимательно ознакомиться с инструкцией по эксплуатации, в которой содержится вся информация относительно установки и эксплуатации горелки.

# **СОДЕРЖАНИЕ**

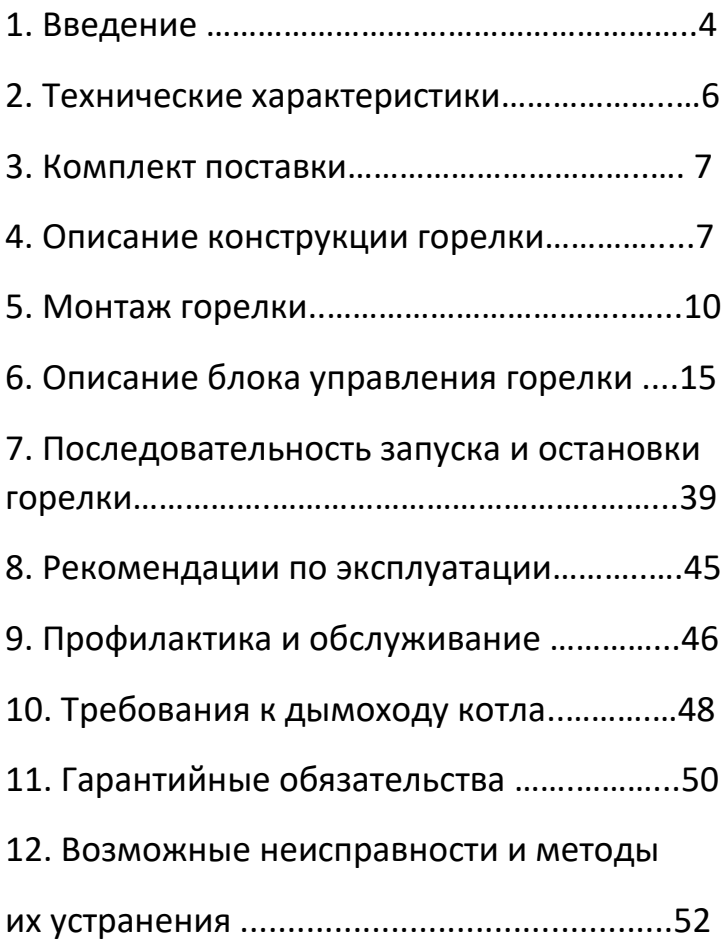

## **1. ВВЕДЕНИЕ**

Настоящее руководство по эксплуатации содержит общие сведения о технических характеристиках, устройстве, монтаже, безопасной эксплуатации горелки пеллетной типа ПА15, ПА18, ПА 22, ПА 32, ПА 60 (в дальнейшем «горелка»).

4 Автоматическая пеллетная горелка Пеленгас предназначена для получения тепловой энергии для бытовых твердотопливных котлов и печей посредством сжигания гранулированного древесного топлива пеллет. Горелка может быть встроена в большинство твердотопливных котлов, отопительных и банных печей, как металлических, так и кирпичных. Требуется не менее 25см. свободного пространства в топке для нормальной работы. Безопасная эксплуатация горелки Пеленгас требует соблюдения инструкции по монтажу и эксплуатации. Горелка работает в составе теплового агрегата (ТА), имеющего дымовую трубу достаточной высоты для создания необходимой тяги. Важным условием нормальной работы пеллетной

горелки является наличие достаточного разряжения в топке теплового агрегата (см. таблицу). Горелка Пеленгас может работать в автоматическом режиме как по температуре воды, так и по температуре воздуха, заданной на комнатном термостате.

Горелки серии ПА позволяют использовать в качестве топлива пеллеты с зольностью до 5%.

# **2. ТЕХНИЧЕСКИЕ ХАРАКТЕРИСТИКИ**

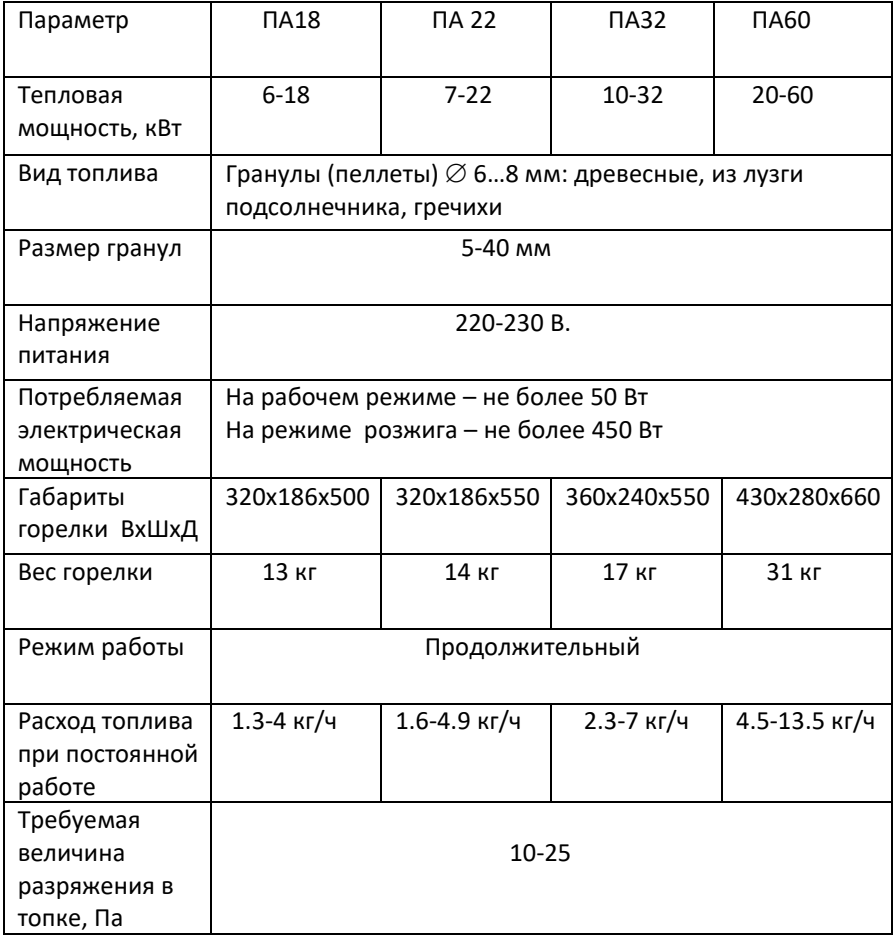

# **3. КОМПЛЕКТ ПОСТАВКИ**

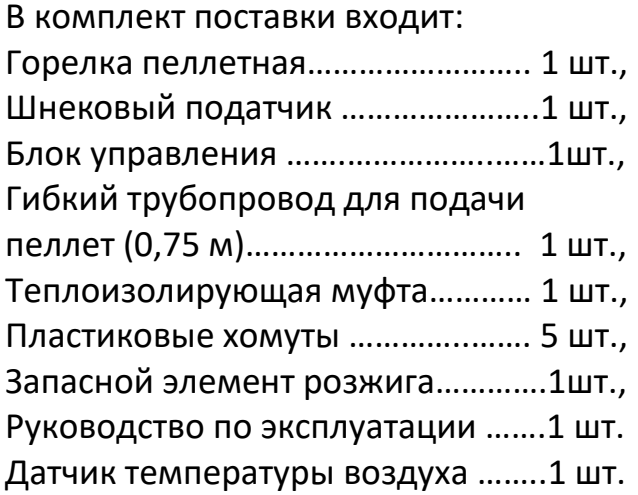

# **4. ОПИСАНИЕ КОНСТРУКЦИИ И РАБОТЫ ГОРЕЛКИ**

Комплект пеллетной горелки состоит из 3 основных блоков:

1. Горелки, монтируемой на водогрейный котел;

2. Шнека, предназначенного для транспортировки пеллет из бункера в горелку;

3. Блока управления, обеспечивающего автоматическую работу горелки и поддержание заданной температуры воды в системе отопления либо заданной температуры воздуха в помещении.

Пеллеты загружаются в бункер (опция). Шнек поднимает пеллеты со дна бункера на вход в пластиковый шланг. Под собственным весом пеллеты ссыпаются по шлангу, трубе приемной и на колосник, на котором происходит горение. Розжиг пеллет производится устройством поджига. Воздух в необходимом количестве для горения подается вентилятором.

Горелка снабжена системой самоочистки колосника от золы. Очистка производится продольным сдвигом подвижных секций колосника относительно неподвижных. Частота очистки устанавливается исходя из зольности пеллет. Чем выше зольность, тем чаще должна быть очистка.

**Внимание! Сдвиг подвижных секций колосника производится вперед. В связи с этим необходимо обеспечить свободное пространство перед горелкой не менее 100мм.**

8

Конструкция горелки и применяемые при производстве материалы призваны обеспечить длительный срок службы. Зона горения защищена сменными элементами из жаропрочных материалов.

## **5. МОНТАЖ ГОРЕЛКИ**

# **Внимание! Все работы по монтажу горелки проводить при отключенном от сети блоке управления.**

Монтаж пеллетной горелки осуществляется следующим образом.

5.1 Снять защитный кожух горелки. Установить горелку на нижнюю дверцу котла или вместо дверцы на переходную пластину. По возможности установите ее так, чтобы можно было открывать дверцу котла, не снимая горелку, – это облегчит вам работу.

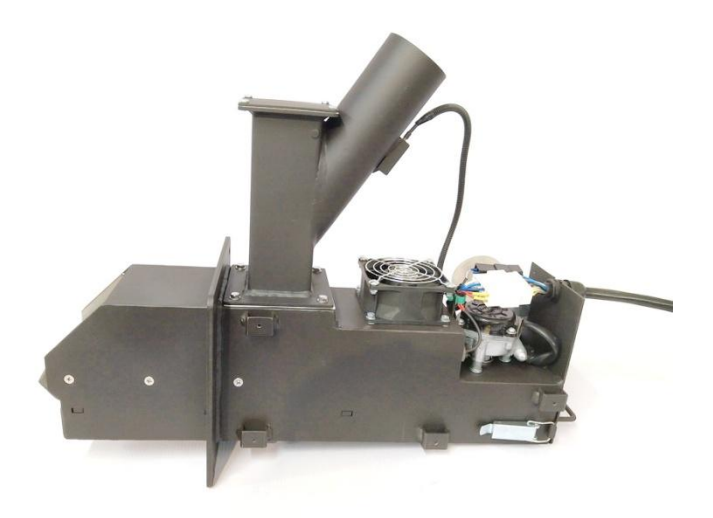

Размеры требуемого проема в дверце котла для встраивания горелки.

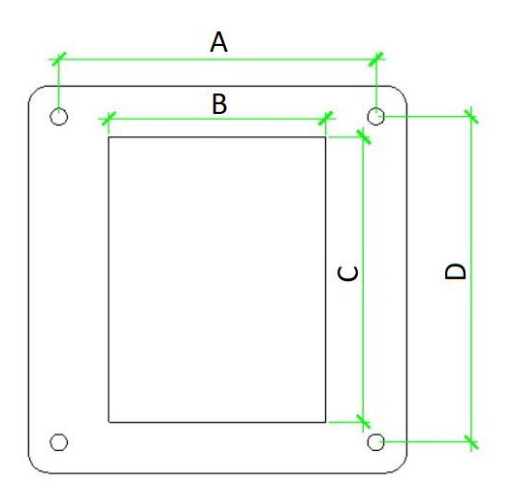

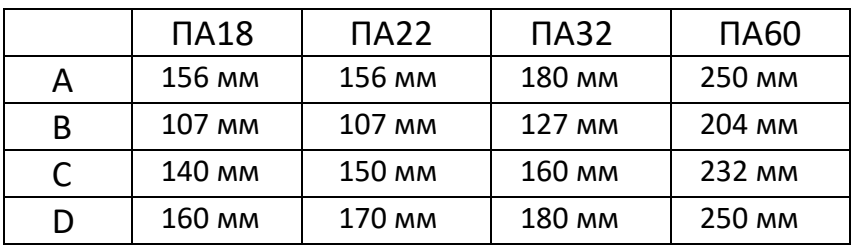

5.2 Установить приемный патрубок горелки в нужную сторону.

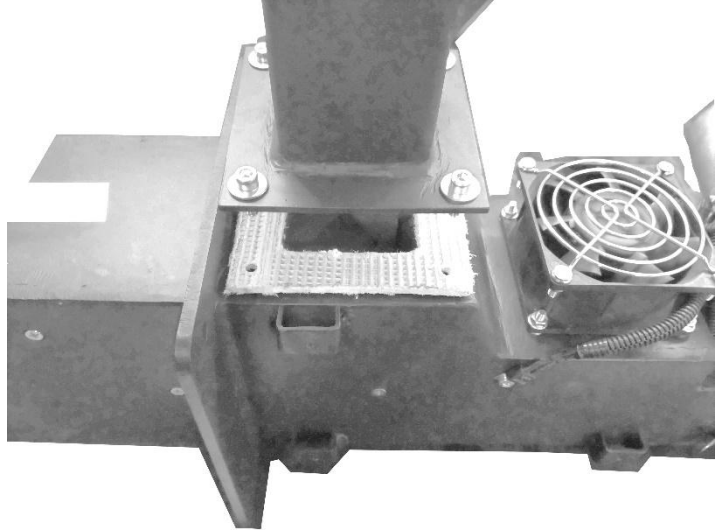

5.3 Закрепить блок управления горелки.

5.4 Установить шнек в бункер. Шнек должен быть установлен под углом не более 45° от горизонтали.

5.5 Подключить кабель питания и управления к горелке. Закрепить муфту в прорезь задней стенки горелки.

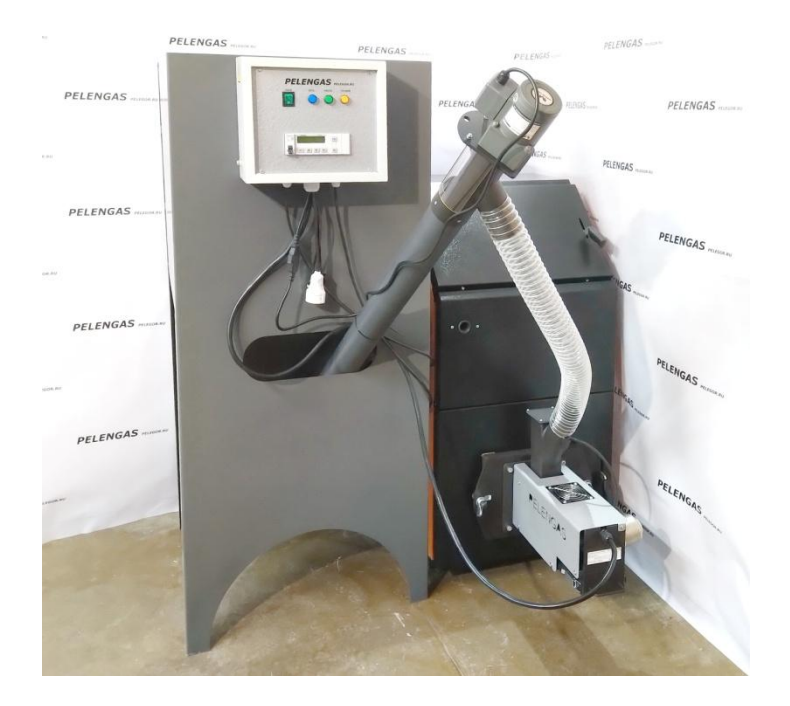

5.6 Закрепить датчик температуры и защитный термостат с помощью хомутов на трубопровод выхода горячего теплоносителя из котла. Надеть сверху теплоизоляционную муфту.

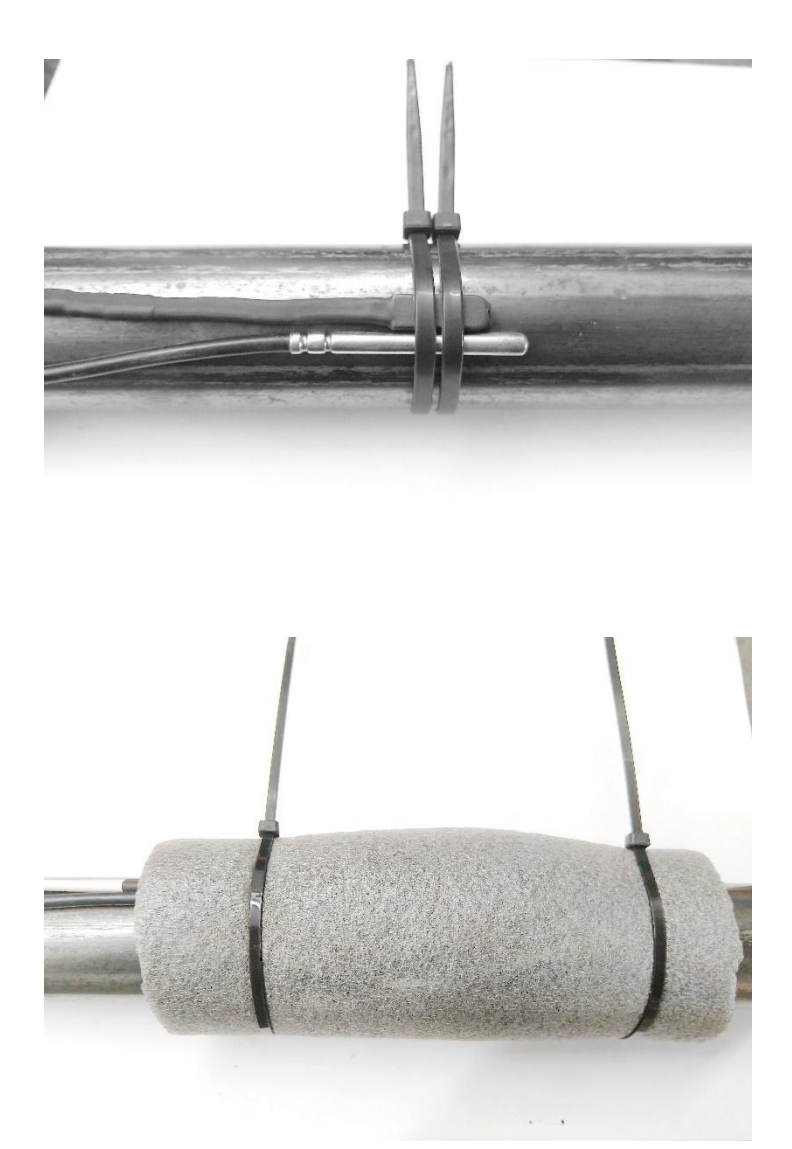

5.6 Подключить к разъемам шнек и насос. 5.7 Подключить датчик температуры к разъему комнатного термостата.

5.8 Установить на место защитный кожух горелки.

5.9 Вставить в гнездо загрузочного патрубка датчик температуры.

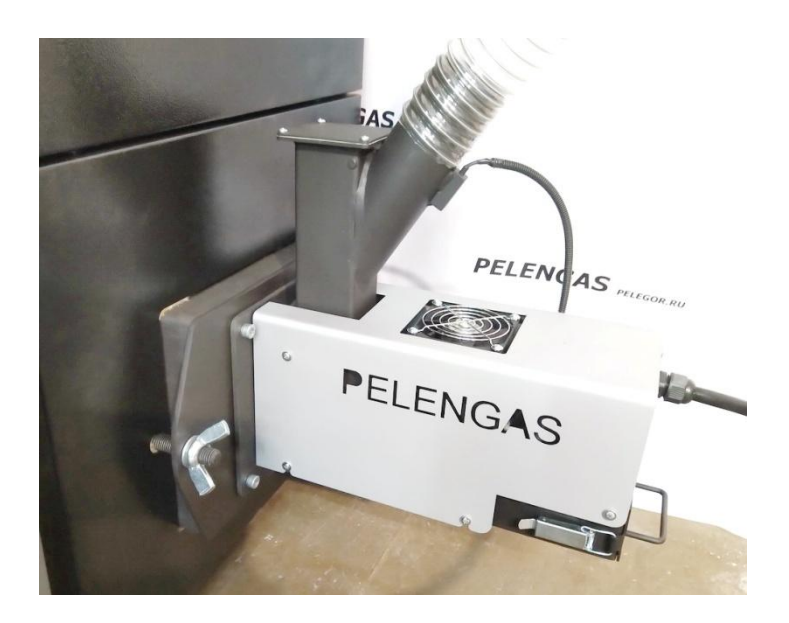

5.10 Состыковать пластиковым шлангом выходной патрубок шнека и входной патрубок горелки. Шланг должен быть установлен с минимальным изгибом для предотвращения застревания пеллет. Затянуть хомут на трубе шнека.

5.11 Подсоединить заземляющий провод к блоку управления горелки.

## **6. ОПИСАНИЕ БЛОКА УПРАВЛЕНИЯ.**

#### ВНИМАНИЕ!

**Для безопасной работы блок управления должен быть заземлен! Блок управления является фазозависимым устройством, при правильном подключении в сеть 220В должен загореться индикатор «сеть». При неправильном подключении следует перевернуть вилку в розетке на 180°.**

Блок управления пеллетной горелкой предназначен для автоматического управления процессом горения пеллет и имеет следующие сервисные возможности:

- поддержание температуры воды на выходе из котла

- поддержание температуры воздуха в помещении с сигналом от внешнего датчика температуры

- работа котла в режиме старт-стоп

-работа котла в режиме модуляции мощности

- управление циркуляционным насосом системы отопления;

- управление очисткой горелки

- защита котла от перегрева по датчику-реле температуры на выходе из котла.

**Важно!** Время подачи топлива во всех режимах работы рассчитывается автоматически по значению производительности шнека. Подробнее в разделе «**ПОСЛЕДОВАТЕЛЬНОСТЬ ЗАПУСКА И ОСТАНОВКИ ГОРЕЛКИ»**

Внешний вид блока управления.

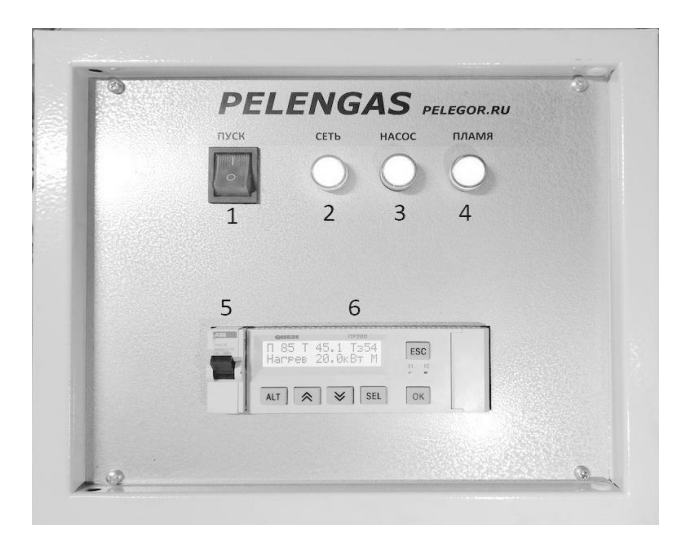

- 1. Выключатель пуск-стоп горелки
- 2. Индикатор сети
- 3. Индикатор работы насоса
- 4. Индикатор пламени
- 5. Выключатель питания (автомат)
- 6. Контроллер

6.1. Режим поддержания температуры воды на выходе из котла реализован путем изменения мощности нагрева. После розжига горелка начинает работать на минимальной мощности. Затем, если есть потребность, по сигналам с датчика температуры воздуха и датчика температуры теплоносителя горелка переходит в режим максимальной мощности.

При достижении установленной в настройках температуры теплоносителя или температуры воздуха, если включен режим регулировки температуры по воздуху, мощность переключается на минимальный режим нагрева, соответствующий минимальному времени подачи пеллет.

Режим поддержания температуры воздуха требует установки датчика в помещении. При достижении установленной температуры в помещении, в зависимости от выбранного режима в меню комнатного термостата горелка может либо понижать мощность до минимально установленной, либо выключаться. Автоматика будет принудительно переводить режим работы горелки из модуляции в старт-стоп при превышении заданной температуры воздуха на величину дельты (гистерезиса) и также обратно при понижении.

Меню – режим работы - Модуляция – в этом режиме горелка будет понижать мощность при достижении заданной температуры в помещении, и повышать мощность при понижении температуры. Рекомендуется включать в зимний период.

Старт-стоп – в этом режиме горелка будет выключаться при достижении заданной температуры в помещении и включаться при понижении температуры. Этот режим рекомендуется включать, когда требуется небольшая мощность от котла. Для снижения количества запусков и остановок горелки датчик температуры помещения необходимо размещать вдали от нагревательных приборов, окон, дверей и открытых мест, где могут возникать сквозняки.

**Важно!** При выборе источника регулирования мощности нагрева «вода» т.е. по теплоносителю, во избежание слишком частых запусков, режим старт-стоп работает с фиксированным гистерезисом, рассчитанным по формуле 1/3 от заданной температуры. Блок управления будет принудительно переводить режим работы из модуляции в старт-стоп при превышении заданной температуры теплоносителя на 20% от заданной.

6.3. Для управления циркуляционным насосом предусмотрен специальный выход на 220В. Насос работает если температура на выходе из котла (Тк) больше температуры уставки. Температура уставки включения насоса задается в меню управления насосом, по умолчанию задано 40°С .

В режиме ожидания насос будет выключен, если температура будет ниже уставки. Для дополнительной защиты насос так же включается при перегреве котла.

6.4. Для защиты от вскипания воды в котле, при аварийных ситуациях, предусмотрена остановка горелки по превышению температуры на выходе из котла выше 90 градусов.

6.5. Управление подачей воздуха в горелку производится установкой требуемого значения скорости вращения в меню управления вентилятором в зависимости от разряжения в котле таким образом, чтобы пламя было соломенно-желтого цвета. Красный оттенок пламени говорит о недостатке воздуха, бело-синий о переизбытке.

6.6 Внешнее управление

Для подключения внешнего комнатного термостата в блоке управления предусмотрен отдельный разъем.

**Внимание!** Допускается подключение внешнего термостата только с «сухими контактами». Сухой контакт – это термин, обозначающий такой вид устройств, в которых соединение либо разъединение контактов только замыкает или разрывает электрическую цепь, в которую они установлены, при этом сами контакты не находятся под напряжением и не заземлены. Запрещается подключать к контактам внешнего управления источник напряжения.

При установленном режиме работы в меню контроллера по внешнему термостату, блок управления будет запускать горелку в режиме старт-стоп при замыкании

контактов и гасить при размыкании. При выборе режима «модуляция» блок управления будет повышать мощность до максимально установленной при замыкании контактов и понижать мощность до минимальной при размыкании контактов.

6.7 ПИД регулятор

Пропорционально-интегрально-

дифференцирующий (**ПИД**) регулятор устройство в управляющем контуре с обратной связью. Используется для автоматического управления мощностью горелки в зависимости от заданной и текущей температурой теплоносителя.

По мере приближения к установленной в настройках температуре, ПИД регулятор будет плавно подбирать такую мощность горелки, которая обеспечит поддержание заданной температуры теплоносителя. Диапазон регулирования ограничен минимальной и максимальной мощностью. Такой режим работы наиболее экономичен и обеспечивает равномерность процесса горения.

21

6.8 Погодозависимая автоматика (ПЗА). Для включения функции погодозависимого управления необходимо закрепить датчик температуры воздуха, входящий в комплект поставки, снаружи здания. Настройка зависимости температуры теплоносителя от температуры наружного воздуха производится по 2 парам точек. Все промежуточные значения, расположенные на прямой линии графика контроллер рассчитывает автоматически.

Расчет заданной температуры теплоносителя будет производится в течение времени переходного периода, заданного на экране управления ПЗА. Диапазон настройки от 1 до 9999 минут.

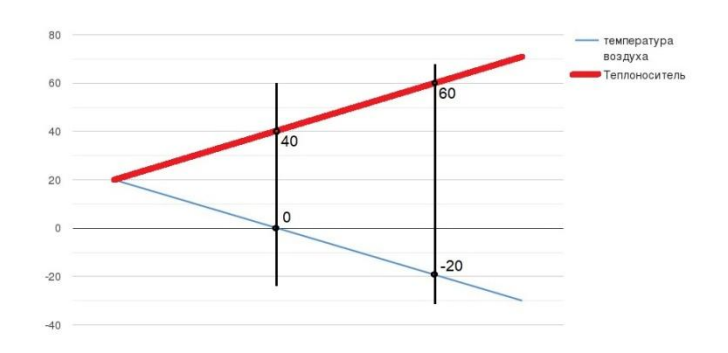

Контроллер горелки.

В качестве управляющего устройства горелки используется многофункциональный логический контроллер Овен ПР200.

При работе в приборе есть два режима:

- отображения;

- редактирования.

В **режиме редактирования** можно редактировать параметры прибора с лицевой панели, при этом работа прибора не останавливается.

Вход в режим редактирования на текущем экране осуществляется по нажатию кнопки SEL. Первый доступный для редактирования элемент на экране начнет мигать. С помощью кнопок «↑» или «↓» изменяется значение параметра. Для перемещения по экранам используется комбинация кнопок ALT + «↑» (перемещение на разряд выше) и ALT + «↓» (перемещение на разряд ниже).

По нажатию кнопки ОК отредактированное значение сохраняется в системе и осуществляется

выход из режима редактирования. По нажатию кнопки ESC отредактированное значение сбрасывается в первоначальное состояние и осуществляется выход из режима редактирования. По нажатию кнопки SEL отредактированное значение сохраняется в системе и осуществляется переход к следующему элементу, доступному для редактирования. При повторном входе в режим редактирования, выбирается последний редактируемый элемент.

В **режиме отображения** перемещение по строкам на текущем экране осуществляется с помощью кнопок «↓» (перемещение на одну строку вниз) и «↑» (перемещение на одну строку вверх).

При длительном нажатии клавиши ALT (более 3 сек) вызывается системное меню. Для выхода из системного меню необходимо нажать и удерживать в течение 3 сек клавишу ESC.

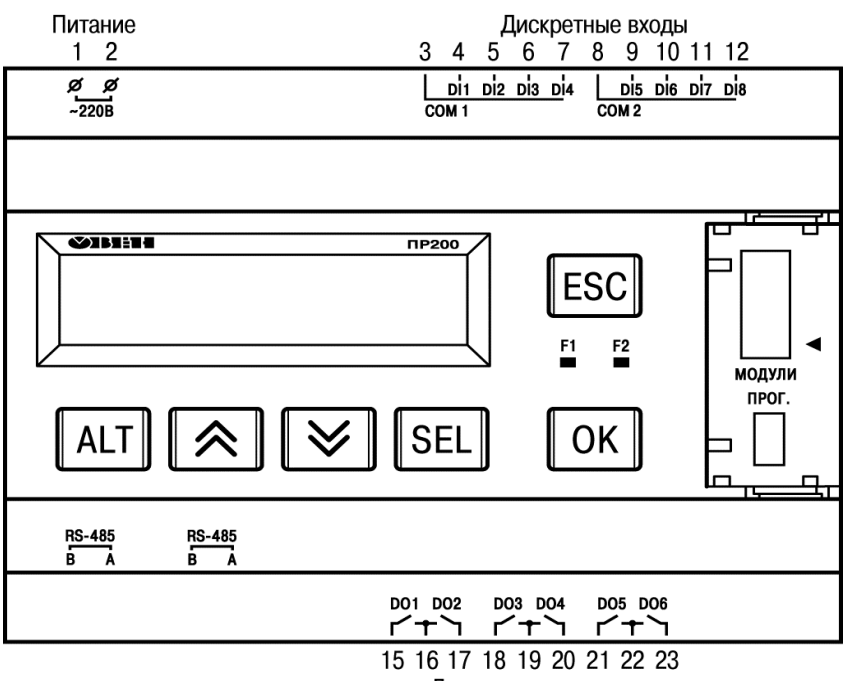

Дискретные выходы

#### Меню контроллера состоит из 12 экранов

# 1. Главный экран.

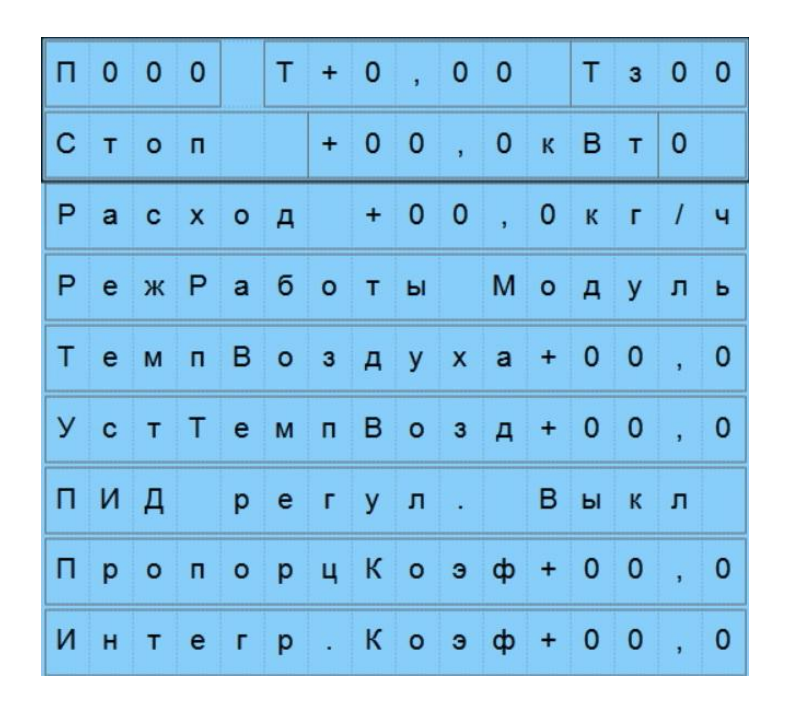

1 строка:

П – Уровень пламени в %

Т - Текущая температура теплоносителя

Тз – Заданная пользователем температура теплоносителя.

2 строка:

Режим работы горелки.

Текущий уровень мощности горелки. Параметр рассчитывается по среднему значению тепловыделения в 4,5 кВт с 1 кг. пеллет.

Отображение режима работы по термостату:

М – модуляция. СТ – старт-стоп.

3 строка: Текущий расход пеллет в кг/час

4 строка: Выбор режима работы – модуляция или старт-стоп.

5 строка: Температура воздуха.

6 строка: Заданная температура воздуха.

7 строка: Включение ПИД регулировки по датчику температуры теплоносителя.

8 строка: Пропорциональный коэффициент ПИД регулятора. По умолчанию задан равным 1.

9 строка: Интегральный коэффициент ПИД регулятора. Начальная уставка равна 50.

2. Экран управления подачей топлива.

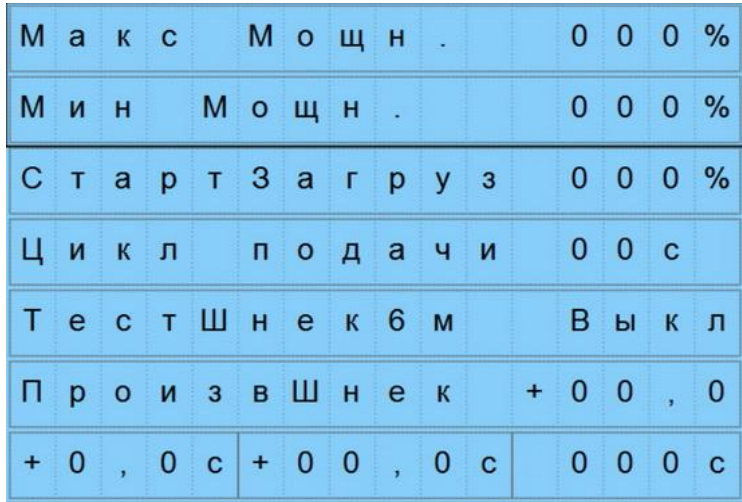

1 строка: Ограничение уровня максимальной мощности горелки в %

2 строка: Изменение минимальной мощности горелки в %.

2 строка: Изменение стартовой загрузки топлива в %.

3 строка: Время цикла подачи топлива в секундах.

4 строка: Принудительное включение шнека на фиксированное время 6 минут для первичного заполнения шнека и расчета производительности.

5 строка: Значение производительности шнека в кг/час. Устанавливается пользователем по результатам тестирования шнека.

6 строка: Рассчитанное справочное время минимальной, максимальной и стартовой подачи. Не редактируется.

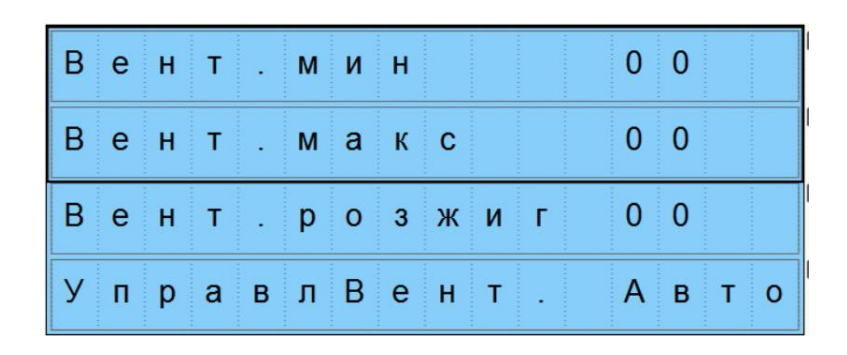

3. Управление вентилятором.

Скорость вращения вентилятора устанавливается в относительных единицах, где 1 – минимальная скорость, а 50 – максимальная.

1 строка: скорость вентилятора в режиме минимального нагрева.

2 строка: скорость вентилятора в режиме максимального нагрева.

3 строка: скорость вентилятора в режиме розжига.

4 строка: принудительное включение вентилятора на максимальную скорость для проверки.

### 4. Экран управления самоочисткой горелки.

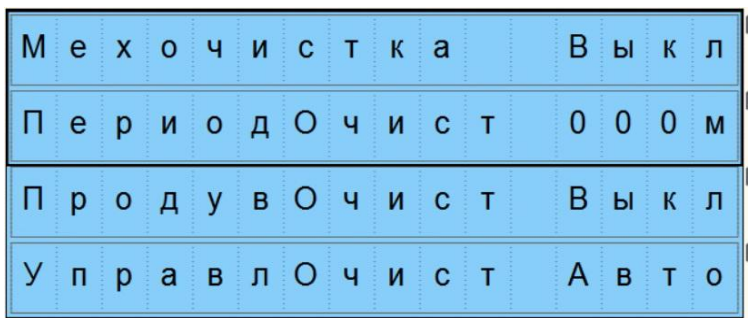

1 строка: Включение автоматической очистки горелки.

30 2 строка: Период очистки. Время, через которое будет работать подвижная часть колосника для очистки горелки. Период очистки выбирается в зависимости от качества и зольности пеллет и может варьироваться в диапазоне от 1 до 99 минут. Для примера – частота очистки для агропеллет обычно лежит в диапазоне от 5 до 10 минут. Для серых пеллет от 10 до 30

минут. При сжигании малозольных белых пеллет механическую очистку колосника можно выключить.

3 строка: Продувка при очистке. При включенной этой опции будет включаться вентилятор на максимальные обороты на время хода подвижного колосника. Служит для более производительной очистки колосника при сжигании пеллет низкого качества, таких как из лузги подсолнечника, торфа, соломы и т.п. По умолчанию выключено.

4 строка: Принудительное включение привода очистки для проверки.

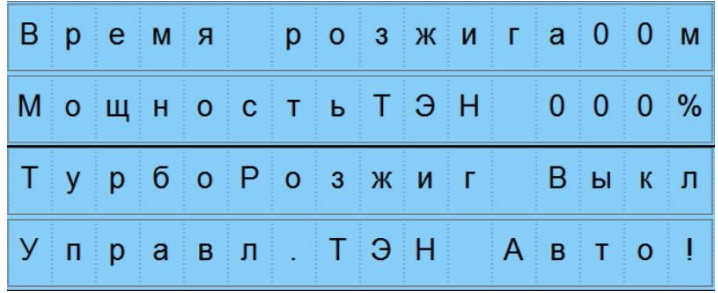

5. Экран настройки розжига горелки.

1 строка: Время розжига – это время, которое работает нагревательный элемент для розжига пеллет. Может устанавливаться в диапазоне от 1 до 9 минут.

2 строка: Мощность нагревательного элемента. Устанавливается в диапазоне от 50 до 100 % для нагревательного элемента типа «феновая вставка».

3 строка: Турборозжиг. Режим ускоренного розжига. Рекомендуется включать только с установленным в горелке керамическим ТЭНом.

4 строка: Принудительное включение нагревательного элемента для проверки.

6. Экран временных задержек.

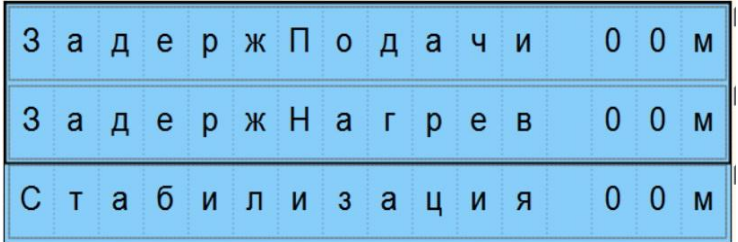

Работа горелки построена на выполнении определенного алгоритма действий по заданному времени. Этот экран служит для настройки временных интервалов при запуске горелки.

32 1 строка: Задержка подачи. Служит для задания временного интервала паузы на время розжига горелки. Время паузы настраивается таким образом, чтобы автоматическая подача топлива горелки включались спустя несколько минут после появления пламени.

2 строка: Задержка режима максимального нагрева. Служит для задания времени паузы до включения топливоподачи на максимальную мощность. Пауза необходима для равномерного разогрева горелки после запуска.

3 строка: Стабилизация. Это время переходного периода после запуска горелки, на время которого

топливоподача осуществляется на минимальной мощности для поддержания пламени.

7. Экран управления насосами.

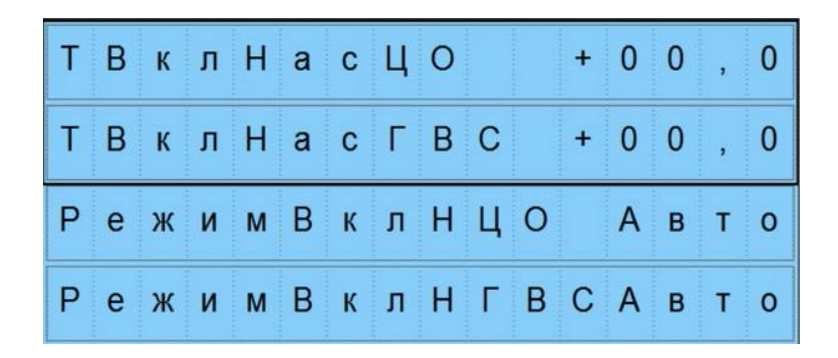

1 строка: Температура включения насоса центрального отопления. При установленной температуре будет включаться насос отопления. Задержка включения насоса нужна для защиты котла от конденсата.

2 строка: Температура включения насоса горячего водоснабжения (опция).

3 строка: Принудительное или автоматическое включение насоса центрального отопления.

4 строка: Принудительное или автоматическое включение насоса горячего водоснабжения (опция).

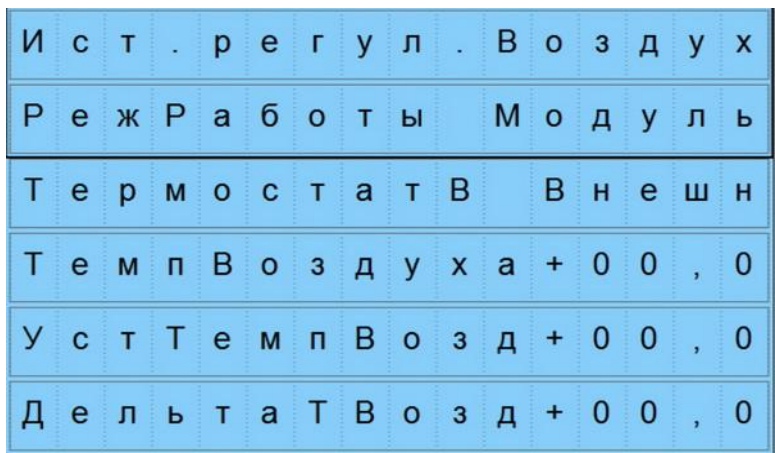

8. Экран выбора режимов регулирования.

1 строка: Выбор источника, по которому будет регулироваться мощность нагрева – теплоноситель(вода) или воздух.

2 строка: Режим работы горелки.

а) Модуляция. При заданном режиме работы мощность горелки будет понижаться до минимальной по достижению заданной температуры.

б) Старт-стоп. При достижении заданной температуры горелка будет выключаться и заново разжигаться при снижении температуры на величину гистерезиса.

3 строка: Выбор термостата, по которому будет регулироваться температура воздуха. Варианты – Внешний комнатный термостат или встроенный с датчиком температуры воздуха.

4 строка: Температура воздуха по встроенному датчику температуры.

5 строка: Заданная (установленная) температура воздуха.

6 строка: Дельта(гистерезис)- это разница температур, при которой будет происходить изменение режима работы горелки по датчику температуры. Например, при установленной температуре 24° и гистерезисе 1° горелка будет менять предустановленный режим при достижении 25° и обратно при 23°. Шаг установки 0,1°. При установленном режиме старт-стоп не рекомендуется делать гистерезис менее 0,5° во избежание слишком частых запусков горелки.

#### 9. Экран статистики.

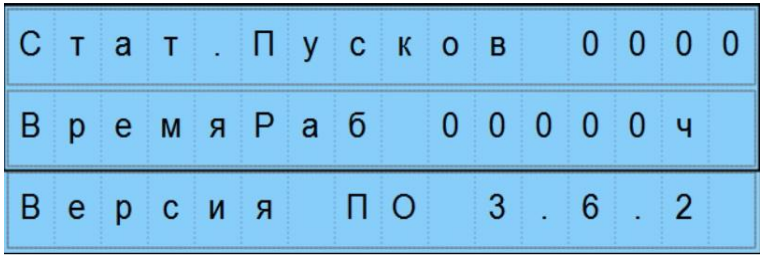

1 строка – Количество запусков горелки.

2 строка – Общее время работы горелки в часах.

3 строка – Версия программного обеспечения.

# 10. Экран Безопасность.

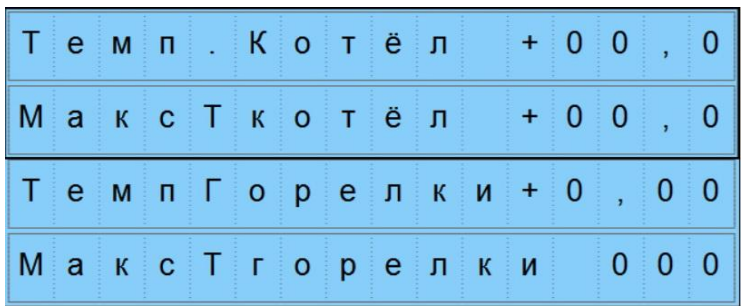

1 строка - Текущая температура теплоносителя.

2 строка – Максимально допустимая температура теплоносителя.

3 строка- Текущая температура патрубка горелки.

4 строка – Максимально допустимая температура патрубка горелки.

## 11. Экран ошибок

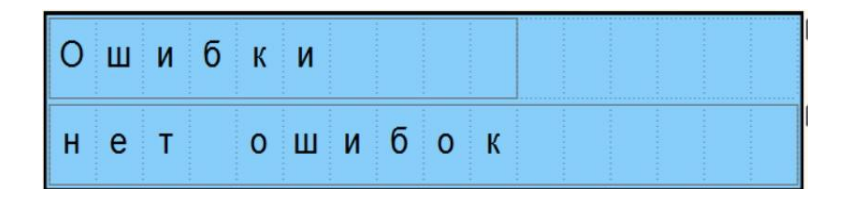

При возникновении ошибок в работе горелки на данном экране можно увидеть причину их возникновения.

12. Экран управления погодозависимой автоматикой.

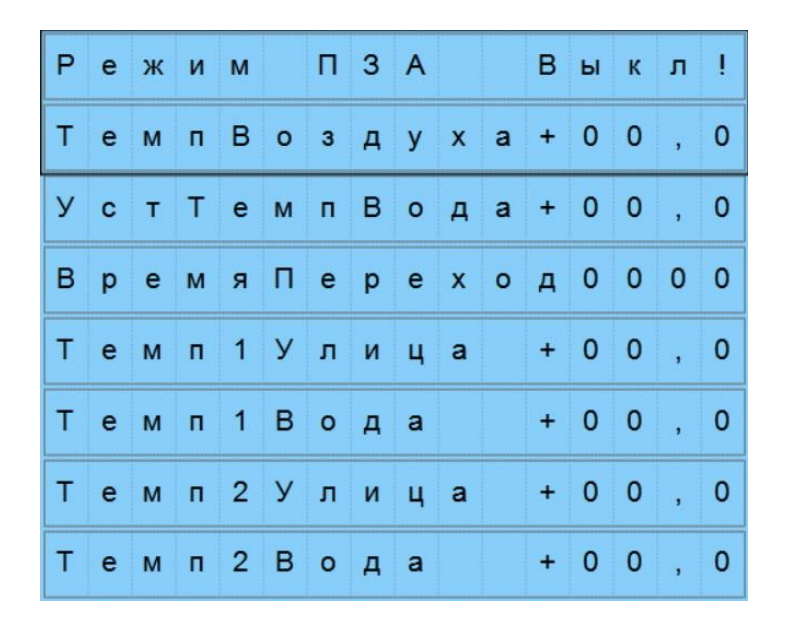

1 строка Включение режима погодозависимого управления. 2 строка Температура воздуха 3 строка Уставка температуры теплоносителя.

4 строка Уставка времени переходного периода изменения уставки температуры теплоносителя. Шаг 1 минута. 5 строка Точка 1 уставки уличной температуры. 6 строка Точка 1 соответствующей температуры теплоносителя. 7 строка Точка 2 уставки уличной температуры. 8 строка Точка 2 соответствующей температуры теплоносителя.

# **7. ПОСЛЕДОВАТЕЛЬНОСТЬ ЗАПУСКА И ОСТАНОВКИ ГОРЕЛКИ.**

**Внимание! Перед запуском горелки, проверьте наличие заземления и правильность установки вилки в розетке. При правильном подключении должен ярко загореться индикатор «сеть».**

**Важно! Для корректной работы горелки требуется произвести расчет производительности шнека.**

Заполнить бункер пеллетами. Присоединить блок управления к розетке с помощью прилагающегося шнура питания. На лицевой панели блока управления включить автоматический выключатель. Для первого запуска горелки необходимо заполнить шнек пеллетами. Для этого на экране «управление подачей топлива» выбрать пункт меню «ТестШнек» ВКЛ. Снять гибкий шланг с горелки и подставить какую-нибудь емкость под него. Через несколько минут, когда пеллеты начнут ссыпаться в емкость, шнек заполнен. Выключить ручное управление шнеком. После заполнения необходимо произвести расчет производительности шнека. Для этого снова подставить пустую емкость под гофрированный шланг шнека и принудительно включить шнек (пункт меню «ТестШнек») на фиксированное время. Через 6 минут шнек автоматически выключится, после чего взвесить получившуюся порцию пеллет. Например, за 6 минут работы шнека на выходе получается 3 кг. пеллет. Тогда производительность в час будет 3х10 = 30 кг/час. Получившийся результат в кг/час

40

ввести в пункт меню «производительность шнека». Взвешивание пеллет обязательно, так как масса пеллет учитывается в расчете необходимой мощности работы горелки и может сильно меняться в зависимости от используемых пеллет. Также производительность шнека зависит от угла установки, поэтому замер производить на уже установленном шнеке под углом 40° - 50°. После замера производительности перевести пункт меню «ТестШнек» в положение выключено.

Замер производительности шнека необходимо производить каждый раз при смене партии пеллет.

Также необходимо учитывать, что после первых нескольких дней работы шнека вследствие трения спирали шнека о пеллеты поверхность спирали отшлифовывается, и производительность шнека возрастает.

Запуск и остановка горелки производится выключателем на лицевой панели «пускстоп». При включенном питании, для запуска перевести выключатель в положение «пуск». При этом вначале включается вентилятор на полную мощность на 5 сек. и производится однократный ход подвижного колосника для очистки горелки. Через 12 сек. начинается первоначальная засыпка пеллет для розжига и включается нагревательный элемент розжига.

При первом запуске, а также смене партии пеллет, желательно откорректировать количество подаваемых пеллет для розжига. Коррекция производится на экране регулировки подачи топлива, в пункте меню «Стартовая загрузка». Порция подаваемых пеллет для запуска должна перекрывать отверстия выхода горячего воздуха из ТЭНа розжига. На рисунке ниже показан ориентировочный уровень засыпки стартовой порции пеллет.

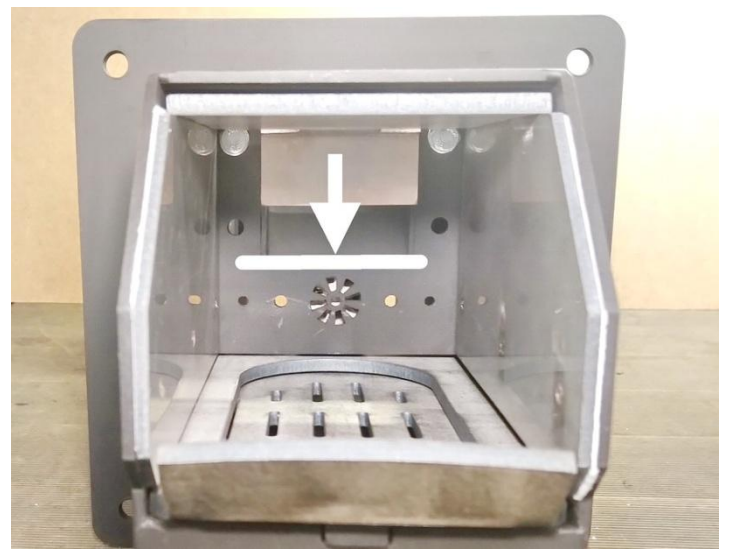

По умолчанию контроллер автоматически рассчитывает количество подаваемых пеллет из расчета 100%.

После розжига заданное время горелка работает в режиме «стабилизация», после чего переходит в режим «нагрев».

В режиме нагрева происходит периодическая подача пеллет в горелку и контроль температуры. После розжига горелка начинает работать на максимальной мощности, заданной в меню «Управление подачей топлива». При достижении заданной температуры теплоносителя или заданной температуры воздуха в помещении (в зависимости от выбранного режима работы по комнатному термостату) горелка будет переходить в режим минимальной топливоподачи.

Выключение горелки производится:

- пользователем, переключением выключателя в положение «СТОП»

- комнатным термостатом при достижении заданной температуры и включенном режиме старт-стоп

- автоматически при перегреве котла

- при неудачной попытке розжига.

При остановке горелки прекращается подача пеллет и производится выжигание пеллет в камере сгорания горелки.

**Запрещается выключать горелку путем отключения её от сети 220В.**

## **8. РЕКОМЕНДАЦИИ ПО ЭКСПЛУАТАЦИИ**

1. Применять топливо соответствующего качества.

2. После первых 5-10 дней работы горелки необходимо заново проверить и откорректировать значение производительности шнека. Также желательно перепроверять производительность шнека при любых отклонениях от нормы в работе горелки.

3. Обеспечивать чистоту топки горелки. Не реже, чем один раз в месяц очищать ее от остатков продуктов горения (зола, шлак). При необходимости проводить очистку чаще, в зависимости от качества используемого топлива.

4. Один раз в год, перед началом отопительного сезона, провести осмотр горелки сервисным специалистом.

5. Поддерживать чистоту в помещении, где установлен котел с пеллетной горелкой.

6. Помещение котельной, в которой установлена горелка, должно быть оборудовано вытяжной и приточной вентиляцией, обеспечивающей расход воздуха не менее 5 объемов воздуха в помещении котельной за один час.

7. Регулярно проверять состояние и чистоту дымохода и приточно-вытяжной вентиляции.

8.Электропитание горелки необходимо осуществлять через стабилизатор напряжения или источник бесперебойного питания с функцией стабилизатора напряжения.

## **9. ПРОФИЛАКТИКА И ОБСЛУЖИВАНИЕ**

Обслуживание и ремонт горелки, блока управления и шнека производить только, вынув шнур электропитания горелки из сети 220В.

Профилактика и обслуживание горелки пеллетной сводится к следующему.

1. Регулярно, в зависимости от запыленности и зольности пеллет, но не реже одного раза в месяц, производить очистку камеры сгорания и зольника горелки от золы и шлака.

2. Регулярно, в зависимости от запыленности пеллет, но не реже одного раза в месяц, производить очистку бункера и шнека от пыли и мелких частиц.

3. Не реже 1 раза в сезон производить очистку датчика пламени от пыли и грязи.

4. Замена элемента розжига.

- I. Снять защитный кожух
- II. Открутить 4 гайки крепления вентилятора и снять его.
- III. Заменить нагревательный элемент.

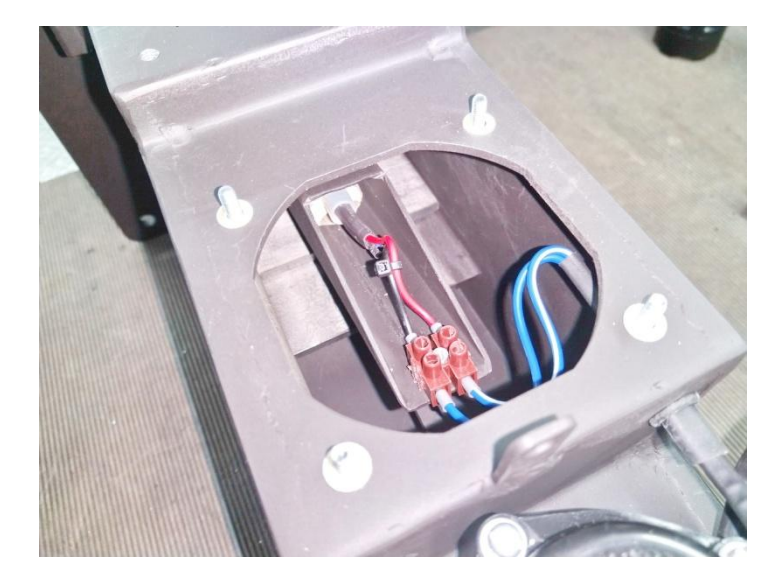

# **10. ТРЕБОВАНИЯ К ДЫМОХОДУ**

Общие требования к дымоходам:

Котел работающий при естественной тяге создаваемой дымоходом должен соответствовать следующим требованиям:

1. Дымоход, к которому подключается котел, как правило, для нормальной работы должен создавать тягу от 10 до 25Па.

2. При выполнении дымохода из металлических труб, он должен быть теплоизолирован.

3. Подсоединение котла к дымоходу должно осуществляться специальными трубами из стали с жаропрочным эмалированным покрытием или из нержавейки.

4. Площадь сечения дымохода не должна быть меньше площади выходного сечения газохода котла. Трубы должны надвигаться одна на другую, по ходу

отвода продуктов сгорания, не менее чем на 0,5 своего диаметра и быть уплотнены. Место соединения патрубка газохода с дымоходом должно быть герметичным.

5. Канал дымохода должен быть вертикальным, гладким, ровным, без выступов, поворотов, сужений и трещин.

6. Высота дымового канала от уровня основной горелки должна быть не менее 5 м.

7. Дымоход должен быть выведен выше зоны ветрового подпора.

8. Высота дымохода над крышей дома устанавливается в зависимости от расстояния его от конька по горизонтали и должна быть:

а) не менее 0,5 м над коньком, если труба находится на расстоянии до 1,5 м от конька;

б) не ниже линии уровня конька, если труба находится на расстоянии от 1,5 м до 3 м от конька;

в) не ниже прямой, проведенной от конька вниз под углом 10° к горизонту, при размещении труб на расстоянии более 3 м от конька крыши.

9. Конструкция дымохода должна обеспечивать температуру продуктов сгорания на выходе с него не менее 60° С. Это предохраняет дымоход от возникновения в нем конденсата.

10. Дымоход должен быть хорошо утеплен и быстро прогреваться.

## **Не допускается:**

11. Подсоединять к дымоходу котла другие отопительные устройства и устанавливать в нем шибер.

12. Перекрывать дымоходным патрубком котла сечение дымохода.

# **11. ГАРАНТИЙНЫЕ ОБЯЗАТЕЛЬСТВА**

Изготовитель гарантирует работоспособность и соответствие пеллетной горелки техническим характеристикам в течение 12 месяцев со дня продажи.

В течение гарантийного срока производитель гарантирует бесплатное устранение дефектов оборудования, связанных с браком производства.

Гарантия не распространяется на неисправности, возникшие вследствие:

- использования горелки с нарушениями условий монтажа и эксплуатации, изложенных в данной инструкции, использования горелки не по назначению;

- механических повреждений узлов и/или деталей горелки;

- использования некачественного топлива.

- выход из строя вследствие отклонения параметров электропитания от нормы.

Гарантия не распространяется на нагревательный элемент розжига.

При отказе в работе горелки в период гарантийных обязательств Потребителем должен быть составлен Акт о необходимости ремонта и отправки устройства Изготовителю или вызова его представителя.

Все замечания и вопросы по эксплуатации пеллетных горелок просим направлять по адресу изготовителя:

ИП Андреев А.В. 394042 г. Воронеж ул. Остужева д.27

[www.pelegor.ru](http://www.pelegor.ru/) т. +79515678170

51

# **12. НЕИСПРАВНОСТИ И МЕТОДЫ ИХ УСТРАНЕНИЯ**

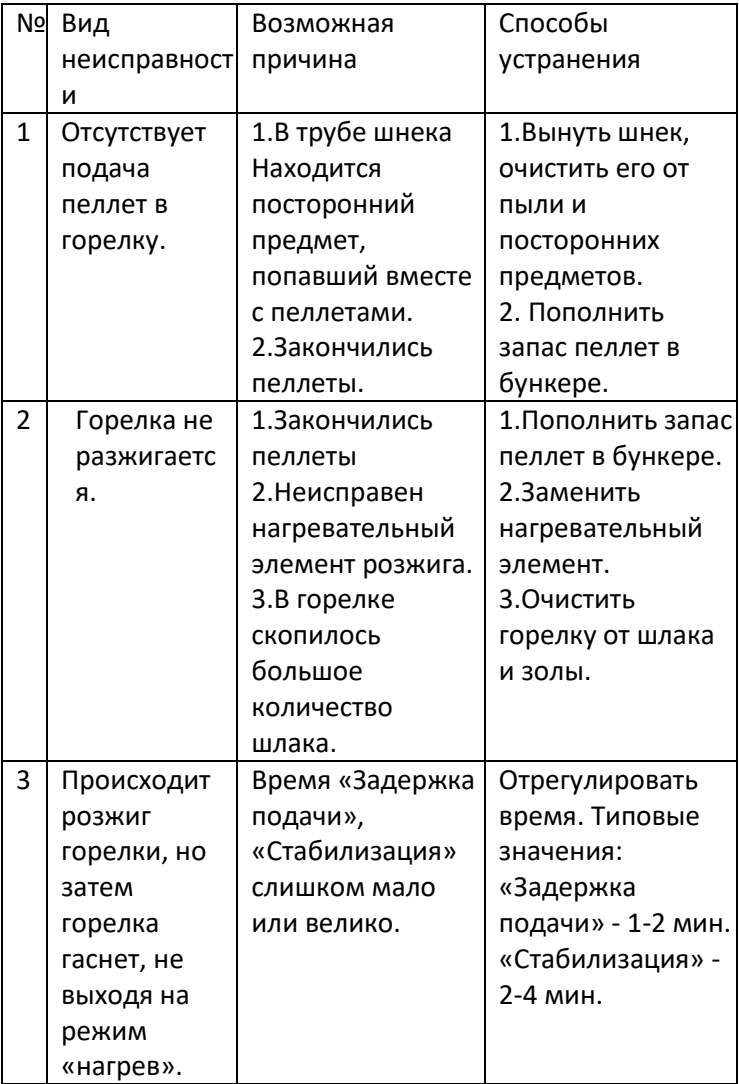

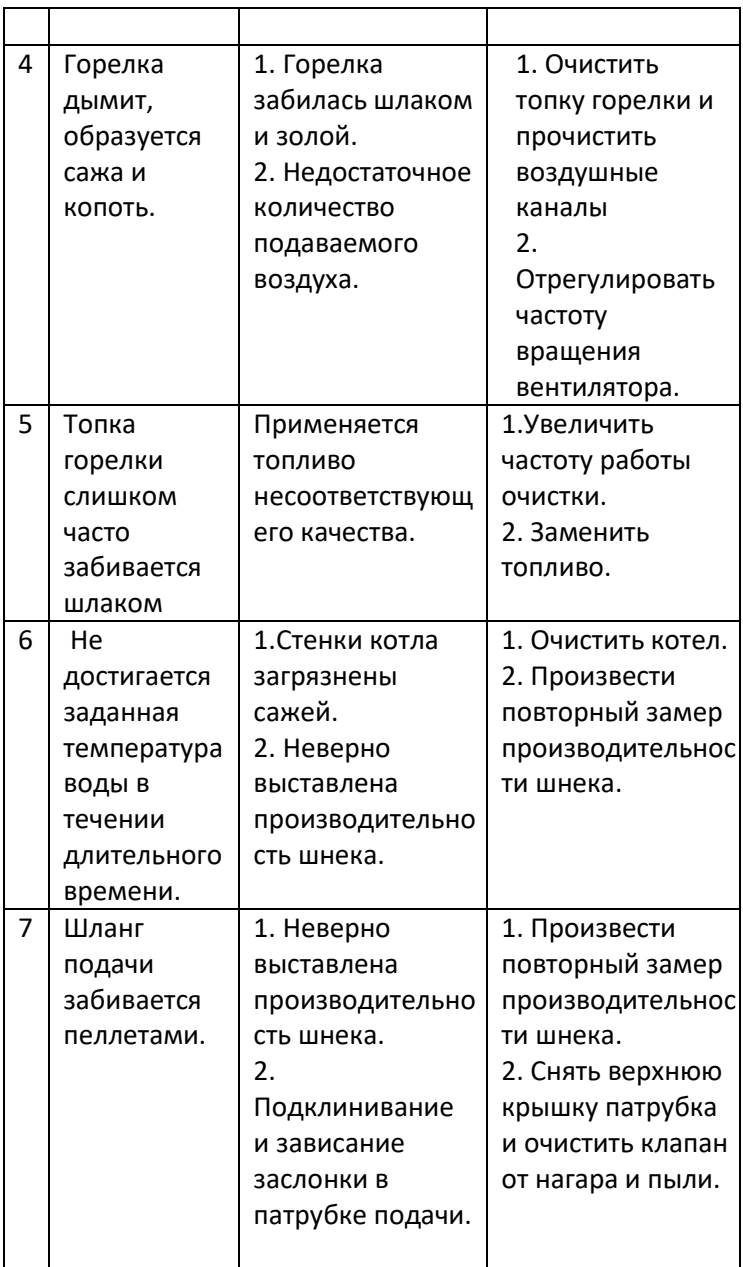

# Дата выпуска

\_\_\_\_\_\_\_\_\_\_\_\_\_\_\_\_\_\_\_\_\_\_\_\_2020 г.

Версия для печати 6.8